# **Supplement to Operating Manual**

## **Measuring Spurious Emissions**

All real amplifiers also generate unwanted RF products outside the assigned frequency band. These spurious emissions are usually measured across a wide frequency range, for example from 9 kHz to 12.75 GHz (ETSI). The spectrum analyzer settings are specified for each frequency range.

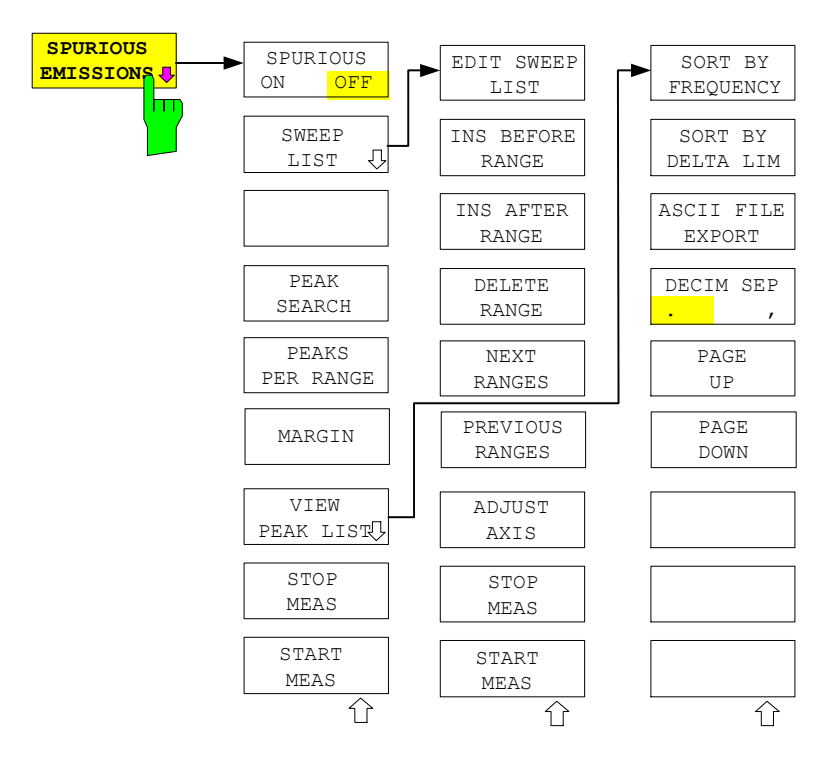

In the Spurious Emissions mode, the FSQ performs measurements in predefined frequency ranges with settings that can be specified individually for each of these ranges.

For this purpose, the SWEEP TABLE settings or the current device settings are used. Up to 20 subranges can be defined (they need not directly follow one another) across which the FSQ sweeps in subsequent order. However, the measurement ranges must not overlap. The measurement parameters can be selected independently from each other in every subrange (*SWEEP LIST* menu, EDIT SWEEP LIST).

Limit lines are defined and displayed irrespective of the sweep ranges, i.e. they are not part of the sweep ranges. The unit of the limit lines is restricted to dB or dBm.

The frequency range where measurements are actually performed is set by the start and stop frequency parameters of the FSQ; these parameters are independent of the sweep ranges. It is thus possible to define sweep ranges for a measurement task that can be stored and reloaded and to quickly and easily set the frequency range to be actually measured by means of two parameters; complex editing in the sweep table is not necessary.

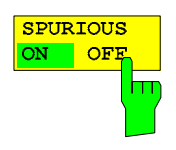

The SPURIOUS ON OFF softkey switches the spurious emissions measurement on or off according to the current configuration.

IEC/IEEE bus command: SWEEP:MODE LIST switches the spurious list on SWEEP:MODE AUTO switches the spurious list off

## *Supplement FSQ*

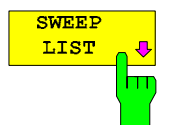

The SWEEP LIST softkey opens a submenu where predefined sweep ranges can be edited, or new ranges generated or deleted. A table listing the current sweep ranges is displayed.

IEC/IEEE bus command: --

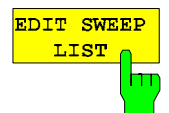

The EDIT *SWEEP LIST* softkey opens the table for editing the sweep ranges.

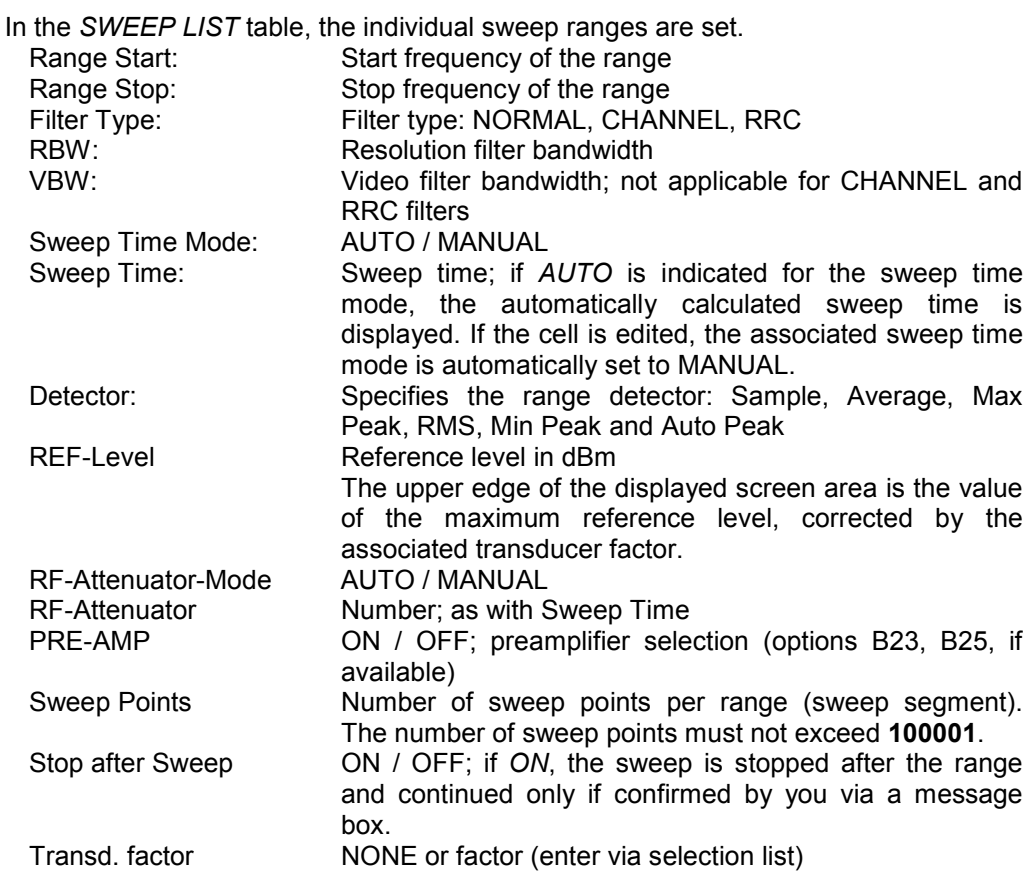

IEC/IEEE bus commands: SENS:LIST:RANGE<1…20>:…

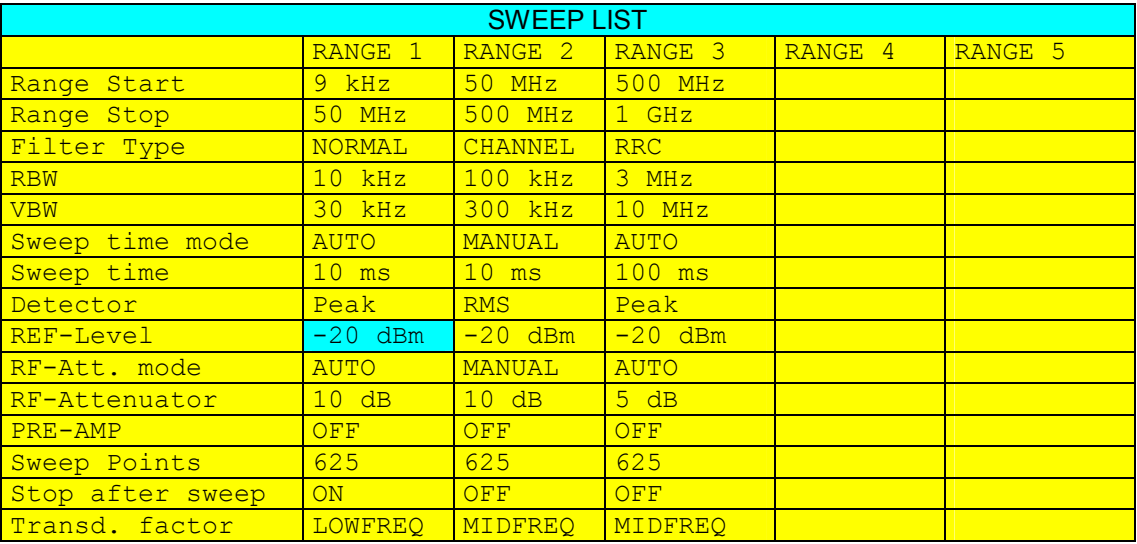

### *FSQ Supplement*

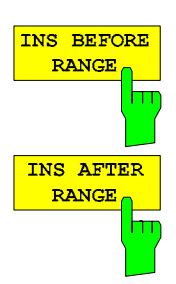

The INS BEFORE RANGE softkey inserts a range in front of the marked line. IEC/IEEE bus command --

The INS AFTER RANGE softkey inserts a range following the marked line. IEC/IEEE bus command --

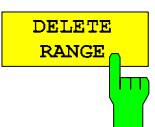

The *DELETE RANGE* softkey deletes the current range. All higher ranges are set back by one.

IEC/IEEE bus command LIST:RANGe<1…20>:DELete

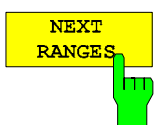

The *NEXT RANGES* softkey activates the displays of the next higher subranges, i.e. 6 to 10, 11 to 15 or 16 to 20.

IEC/IEEE bus command --

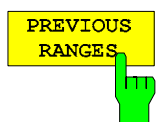

The *PREVIOUS RANGES* softkey activates the displays of the next lower subranges, i.e. 1 to 5, 6 to 10 or 11 to 15.

IEC/IEEE bus command: --

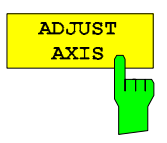

The *ADJUST AXIS* softkey automatically adjusts the frequency axis of measurement diagram so that the start frequency matches the start frequency of the first sweep range, and the stop frequency of the last sweep range.

```
IEC/IEEE bus command: -- (via FREQuency: STARt <num_value> /
                 FREQuency: STOP <num_value>)
```
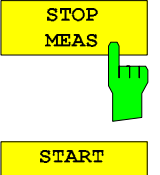

The *STOP MEAS* softkey stops the measurement. The measurement data can be analyzed.

IEC/IEEE bus command: ABORt

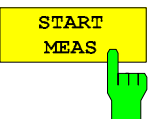

Using the *START MEAS* softkey, you can start the measurement while the submenu is simultaneously exited.

When the measurement is started, the FSQ sets up the measurement diagram in the selected measurement window and starts the measurement in the selected mode.

With *SINGLE*, a single frequency sweep occurs; afterwards the FSQ remains on the stop frequency.

With *CONTINUOUS*, the measurement continues until it is stopped.

You can stop the measurement with *STOP SWEEP*.

If a *STOP AFTER SWEEP* point has been defined in the range, the sweep stops automatically at the end of the respective range to allow you to change the external circuitry, for example. This is indicated in a message box:

SWEEP Range# reached CONTINUE/BREAK

If *CONTINUE* is selected, the sweep is continued in the next range. If *BREAK* is selected, the sweep is stopped.

IEC/IEEE bus command: INIT:SPUR starts the measurement INIT:CONM starts the measurement after a BREAK has been reached

**PEAK SEARCI** 

hп

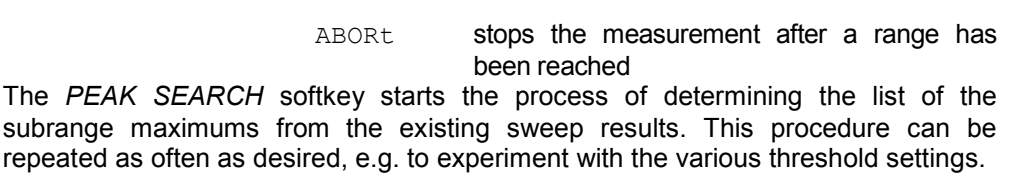

It is activated only after a measurement has been performed with *START MEAS.*

IEC/IEEE bus command CALC:PEAK

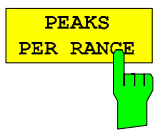

MARGIN

The *PEAKS PER RANGE* softkey activates entry of the number of peaks per range that are stored in the list. The value range extends from 1 to 50. Once the selected number of peaks has been reached, the peak search is stopped in the current range and continued in the next range.

IEC/IEEE bus command: CALC:PEAK:SUBR 1...50

Default: 25:

The *MARGIN* softkey activates entry of the margin, i.e. the acceptance threshold for determining the peak list. The limit line is shifted by this value when the maximums are determined. The value range extends from -200 dB to 200 dB.

Default: 6 dB  $VTRW$ PEAK LI

The *VIEW PEAK LIST* softkey opens the submenu for viewing the peak list.

IEC/IEEE bus command: CALC:PEAK:MARG –200dB...200dB

It is activated for display only after a PEAK search has been performed with *PEAK SEARCH.* 

*A delta limit of +200dB is listed if no limit check is active.* 

IEC/IEEE bus command: TRACe? SPURious

The table below shows a peak list after a *PEAK SEARCH*:

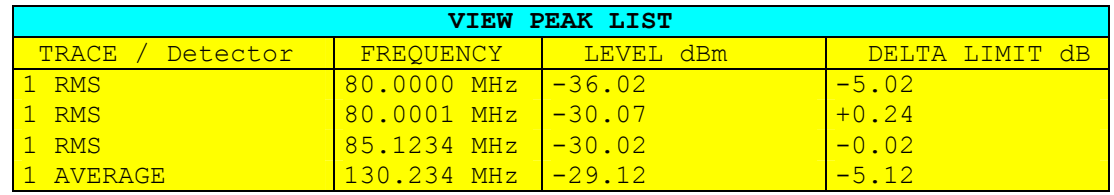

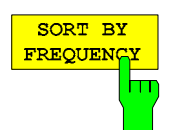

The *SORT BY FREQUENCY* softkey sorts the table according to the entries in the *FREQUENCY* column in descending order.

IEC/IEEE bus command --

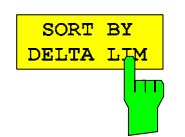

The *SORT BY DELTA LIM* softkey sorts the table according to the entries in the *DELTA LIM* column (default) in descending order. If no limit line has been specified, an offset of 200 dB is assumed for all peaks.

IEC/IEEE bus command: --

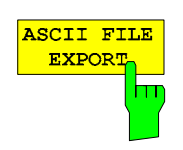

The *ASCII FILE EXPORT* softkey stores the peak list in ASCII format to a file on a diskette.

IEC/IEEE bus command: MMEM:STOR:SPUR,'A:\TEST.ASC'

 The file has a header containing important parameters for scaling, several data sections containing the sweep settings per range and a data section containing the peak list.

The header data is made up of three columns, separated by ";": parameter name; numeric value; basic unit

The data section for the measurement values starts with the keyword "TRACE <n>:", where <n> includes the number of the used trace. Next comes the peak list with several columns also separated by ';'.

Spreadsheet programs such as MS Excel can read this format. Use ';' as the delimiter for the table cells.

*Note: Different language versions of evaluation programs may require different handling of the decimal point. Using the DECIM SEP softkey, you can thus choose between the delimiters '.' (decimal point) and ',' (comma).* 

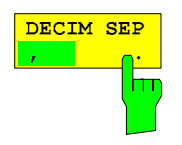

In the case of floating-point numbers, use the *DECIM SEP* softkey to select between '.' (decimal point) and ',' (comma) as the decimal delimiter for the ASCII FILE EXPORT function.

By selecting the decimal delimiter, various language versions of evaluation programs (e.g. MS Excel) are supported.

IEC/IEEE bus command: FORM:DEXP:DSEP POIN

The ASCII export table is structured as shown below:

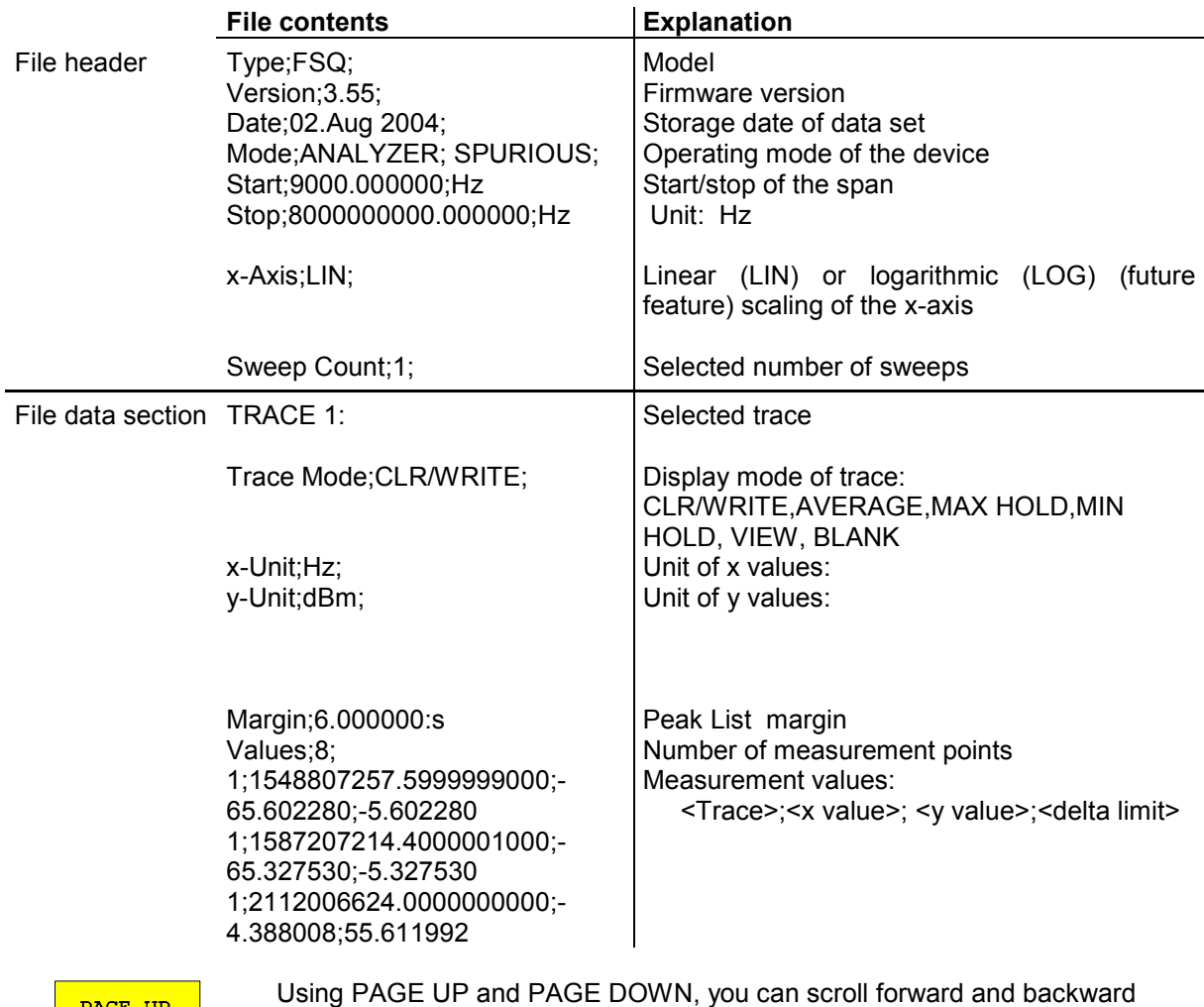

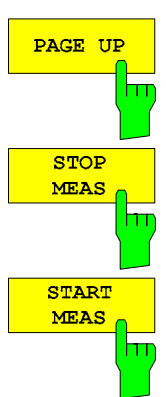

Using PAGE UP and PAGE DOWN, you can scroll forward and backward through the peak list pages.

They are active only as long as a peak list is displayed. See above.

See above.

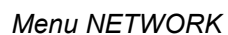

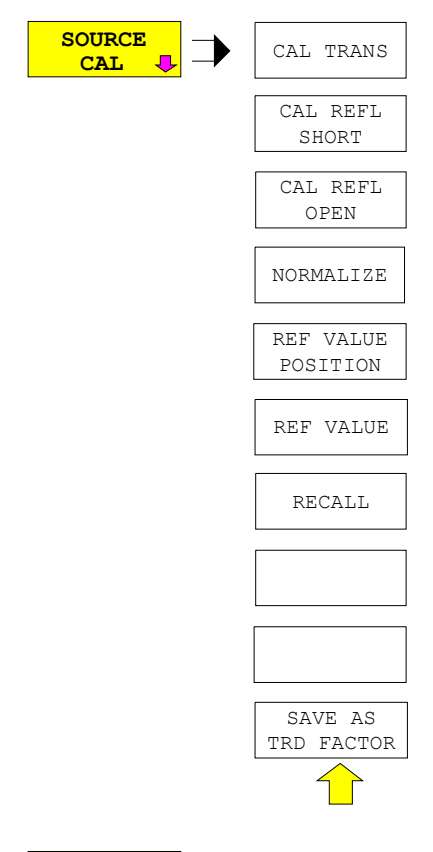

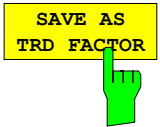

SAVE AS TRD FACTOR uses the normalized measurement data to generate a transducer factor with up to 625 points. The trace data are converted to a transducer with unit dB after the transducer name has been entered. The number of points is defined by SWEEP COUNT. The frequency points are allocated in equidistant steps between start and stop frequency. The generated transducer factor can be further adapted in the menu SETUP – TRANSDUCER. SAVE AS TRD FACTOR is only available if normalization is switched on.

IEC/IEEE bus command: CORR: TRAN: GEN <name>

#### **INITiate<1|2:SPURious**

This command starts a new spurious measurement.

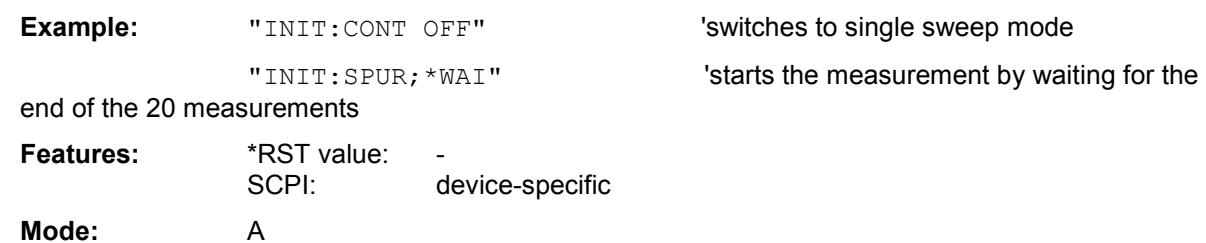

#### **MMEMory:STORe<1|2>:TRACe** 1 to 3,<file\_name>

This command stores the selected trace (1 to 3) in the measurement window indicated by STORe<1|2> (screen A or B) in a file with ASCII format. The file format is described in chapter 4 in the TRACE menu under the *ASCII-FILE EXPORT* softkey.

The decimal separator (decimal point or comma) for floating-point numerals contained in the file is defined with the command FORMat: DEXPort: DSEParator.

The file name includes indication of the path and the drive name. Indication of the path complies with DOS conventions.

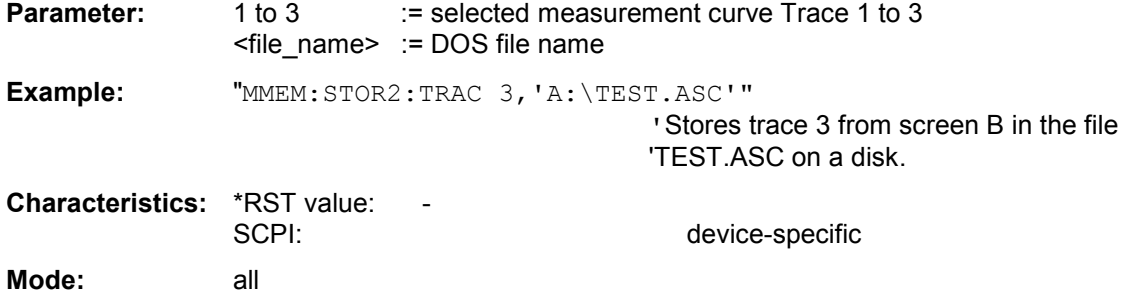

This command is an event and therefore has no \*RST value and no query.

For Spurious Measurement in Analyzer Mode an extended file format is used:

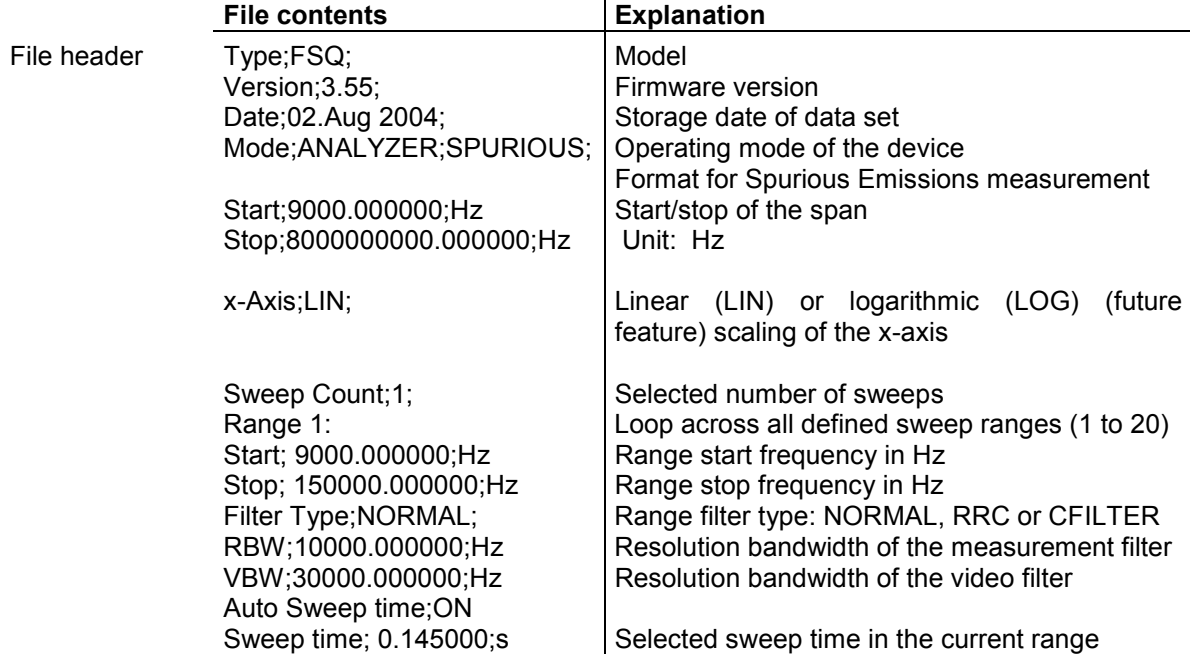

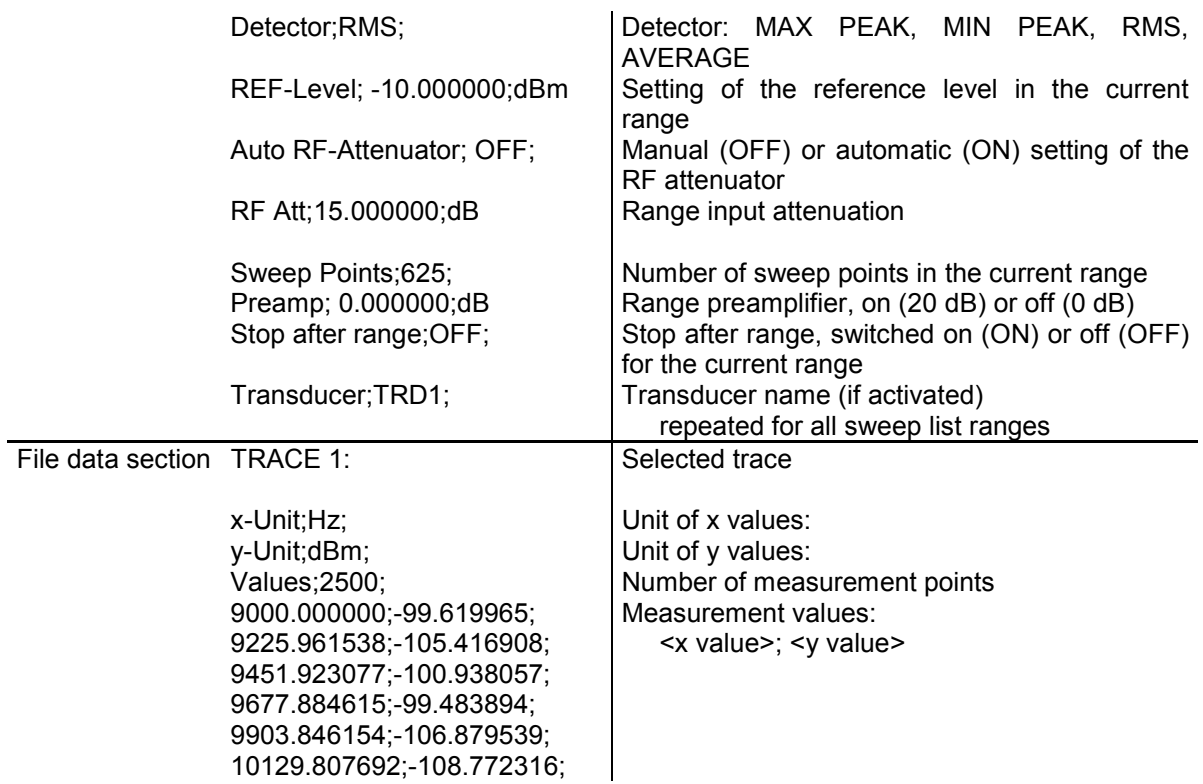

#### **[SENSe<1|2>:]CORRection:TRANsducer:GENerate** <name>

This command generates a transducer factor <name> using normalized trace data. The function is only available when normalization is switched on.

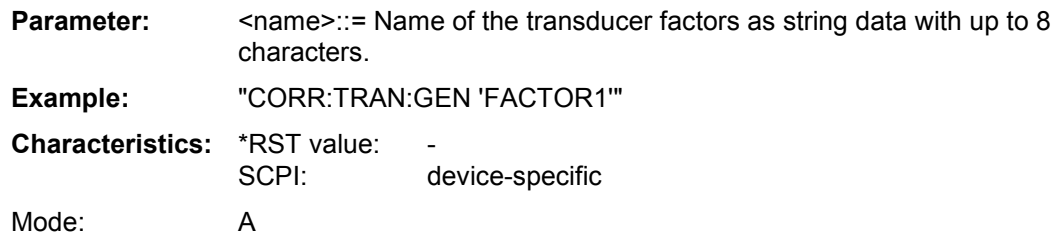

#### **[SENSe<1|2**>:]I**Q:DITHer[:STATe]** ON | OFF

Option FSQ-B71: This command inserts a 2 MHz wide noise signal at 42.67 MHz into the signal path of the baseband input.

Option FSQ-B72: This command inserts a 2 MHz wide noise signal with 81 MHz spacing from the center frequency into the signal path.

#### **[SENSe<1|2>:]LIST:RANGe<1…20>:BANDwidth[:RESolution]** <numeric\_value>

This command selects the resolution bandwidth (RBW) of a range in the spurious measurement.

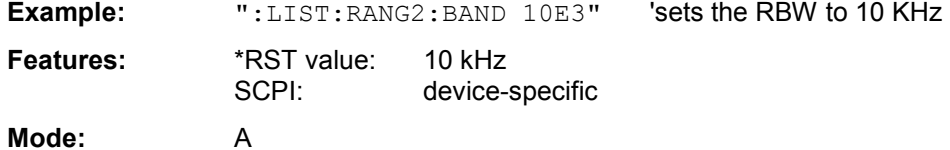

## **[SENSe<1|2>:]LIST:RANGe<1…20>:BANDwidth:VIDeo** <numeric\_value>

This command selects the video bandwidth (VBW) of a range in the spurious measurement.

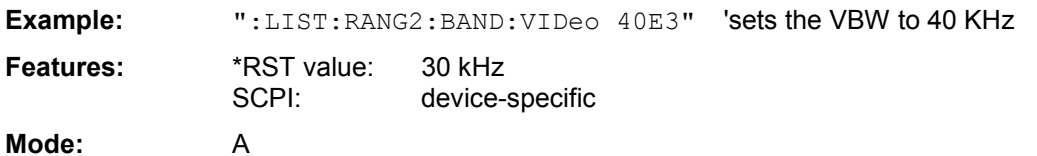

#### **[SENSe<1|2>:]LIST:RANGe<1…20>:BREAK** ON | OFF

This command determines whether a sweep is stopped in the spurious measurement when a range is changed.

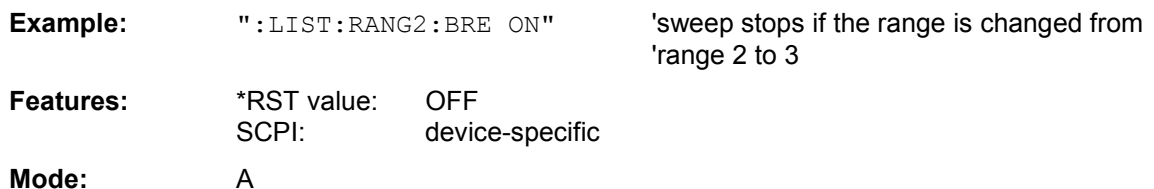

#### **[SENSe<1|2>:]LIST:RANGe<1…20>:DELete**

This command deletes a range.

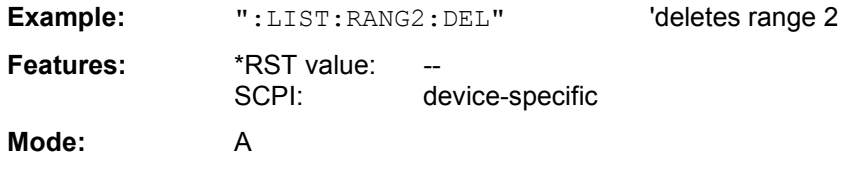

#### **[SENSe<1|2>:]LIST:RANGe<1…20>:DETector** APEak | NEGative | POSitive | SAMPle | RMS | AVERage

This command sets the detector in the spurious measurement.

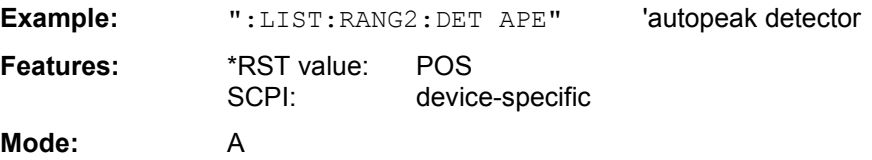

#### **[SENSe<1|2>:]LIST:RANGe<1…20>:FILTer:TYPE** NORMal | CHANnel | RRC | P5

This command sets the filter in the spurious measurement.

**Example:** ":LIST:RANG2:FILT:TYPE RRC" 'RRC filter

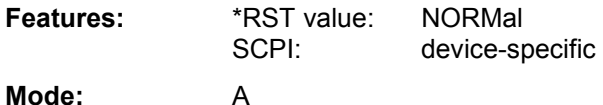

#### **[SENSe<1|2>:]LIST:RANGe<1…20>[:FREQuency]:STARt** <numeric\_value>

This command sets the start frequency of a range in the spurious measurement.

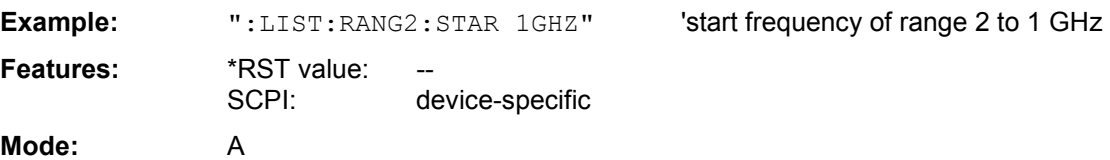

#### **[SENSe<1|2>:]LIST:RANGe<1…20>[:FREQuency]:STOP** <numeric\_value>

This command sets the stop frequency of a range in the spurious measurement.

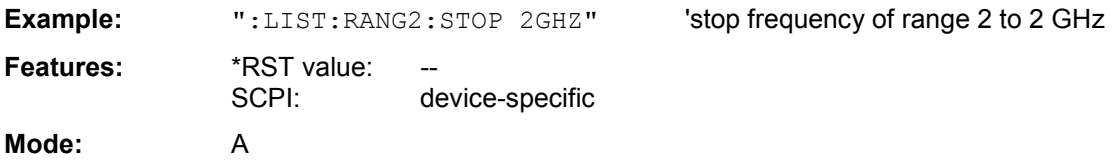

#### **[SENSe<1|2>:]LIST:RANGe<1…20>:INPut:ATTenuation** <numeric\_value>

This command defines the RF attenuation of a range in the spurious measurement.

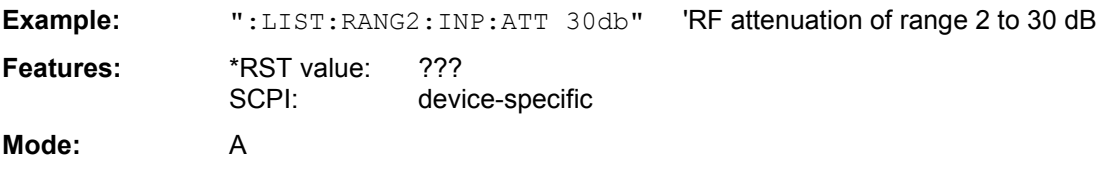

#### **[SENSe<1|2>:]LIST:RANGe<1…20>:INPut:ATTenuation:AUTO** ON | OFF

This command switches the autoranging of a range in the spurious measurement on or off.

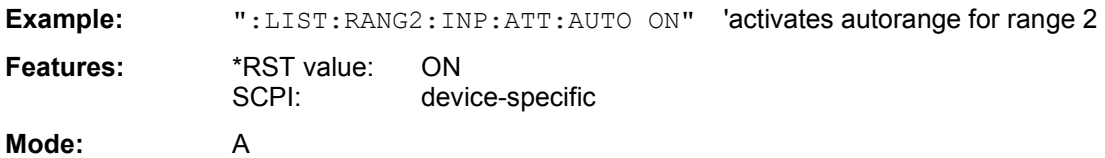

#### **[SENSe<1|2>:]LIST:RANGe<1…20>:INPut:GAIN:STATe** ON | OFF

This command switches the preamplifier of a range in the spurious measurement on or off.

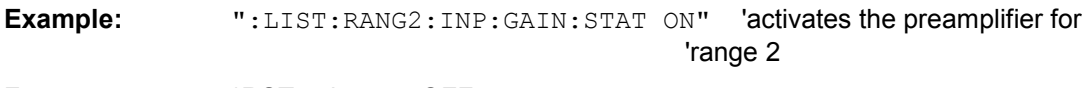

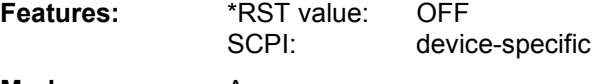

**Mode:** A

### **[SENSe<1|2>:]LIST:RANGe<1…20>:POINts** <numeric\_value>

This command defines the number of sweep points of a range in the spurious measurement.

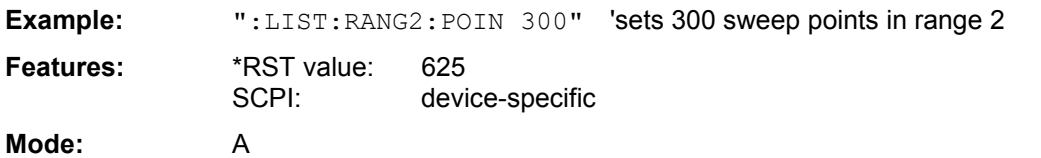

#### **[SENSe<1|2>:]LIST:RANGe<1…20>:RLEVel** <numeric\_value>

This command defines the reference level of a range in the spurious measurement.

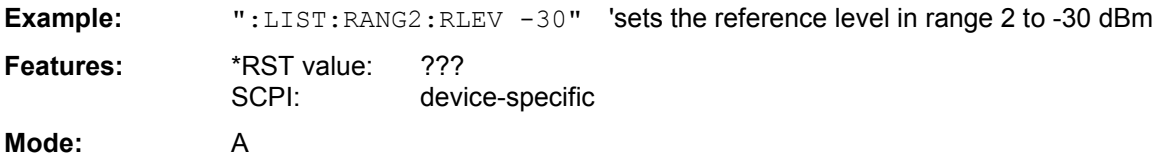

#### **[SENSe<1|2>:]LIST:RANGe<1…20>:SWEep:TIME** <numeric\_value>

This command defines the sweep duration of a range in the spurious measurement.

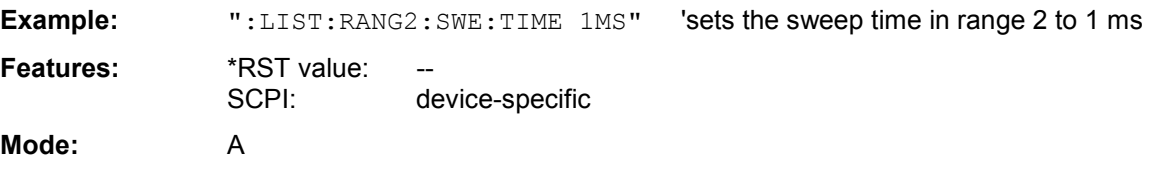

#### **[SENSe<1|2>:]LIST:RANGe<1…20>:SWEep:TIME:AUTO** ON | OFF

This command controls the automatic coupling of the sweep duration on the frequency span and the bandwidth settings in a spurious measurement range.

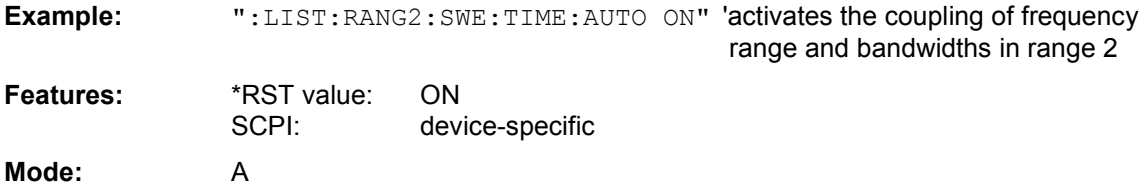

#### **[SENSe<1|2>:]LIST:RANGe<1…20>:TRANsducer** <string>

This command sets the transducer factor for a range in the spurious measurement.

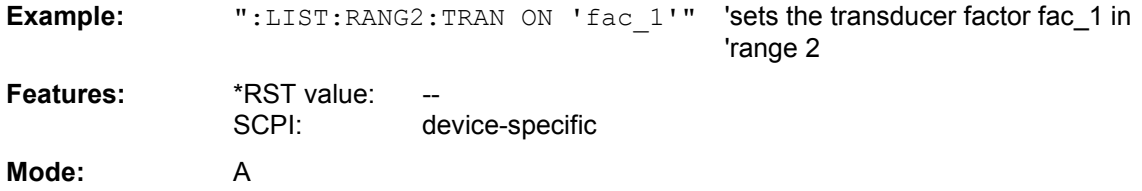

#### **[SENSe<1|2>:]SWEep:MODE** AUTO | LIST

This command controls the sweep continuation.

#### AUTO free-running sweep

LIST Activates the spurious emissions measurement, defined with SENS:LIST:RANGE

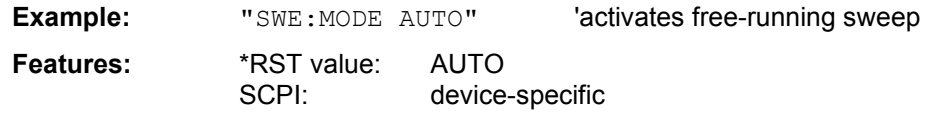

**Mode:** A

**TRACe<1|2>[:DATA]** TRACE1| TRACE2| TRACE3 | SPURIous | ABITstream | PWCDp | CTABle, <br />block> | <numeric\_value>

SPURIous reads the peak list in the spurious measurement. As results a list of frequency, level and delta to limit line values is returned. A delta limit of +200dB indicates no limit check is active

## **Number and format of the measurement values for the different operating modes**

The number of measurement values depends on the instrument setting:

## **SPECTRUM mode (span > 0 and zero span):**

501 results are output in the unit selected for display.

625 results are output in the unit selected for display. For spurious emissions measurement the number of results is the sum of all sweep points, specified in the sweep list configuration.

*Note: With AUTO PEAK detector, only positive peak values can be read out. Trace data can be written into the instrument with logarithmic display only in dBm, with linear display only in volts.* 

FORMat REAL,32 is to be used as format for binary transmission, and FORMat ASCii for ASCII transmission.

#### **TRACe<1|2>:IQ:DATA:FORMatCOMPatible** | IQBLock | IQPair

This command sets the data output formatting (using the TRAC:IQ:DATA? command):

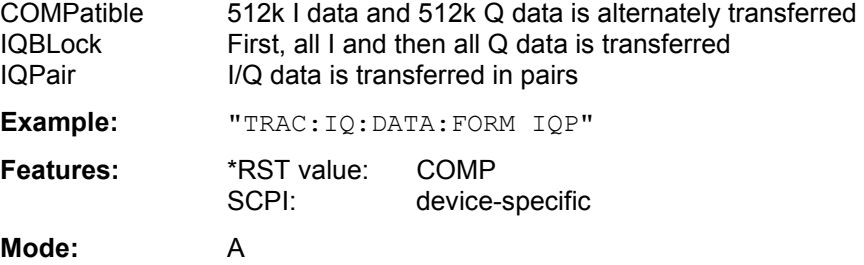

#### TRACe<1|2>:IQ:DATA:MEMory:AIQ? <offset samples>,<# of samples>

This command allows you to read baseband Q data from the memory that was previously sampled (and frequency-response-corrected) if you indicate the offset at the beginning of the sampling and the number of measurement values. A data set once sampled can thus be read in smaller portions. The maximum number of measurement results depends on the  $\text{TRACE}: \text{IC: SET}$  command specifications, the output format on the presetting via the FORMat subsystem.

*Note: The command requires that all requested measurement data be completely retrieved before the device accepts any further commands. If no baseband Q data is available in the memory because the associated measurement has not yet been started, the command generates a query error.* 

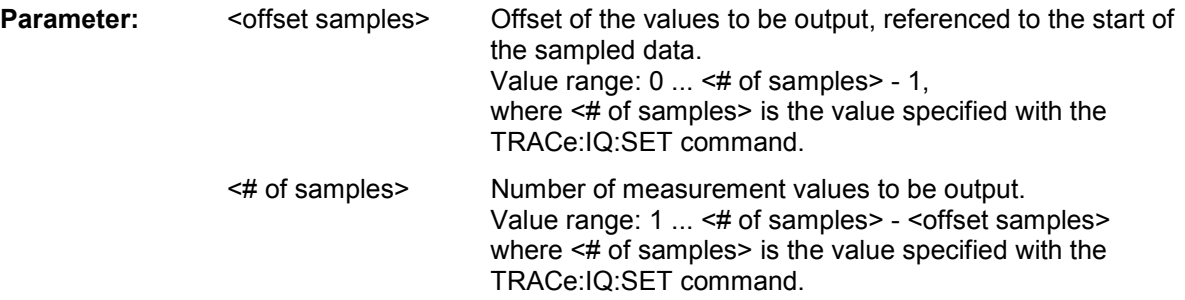

#### **Examples:**

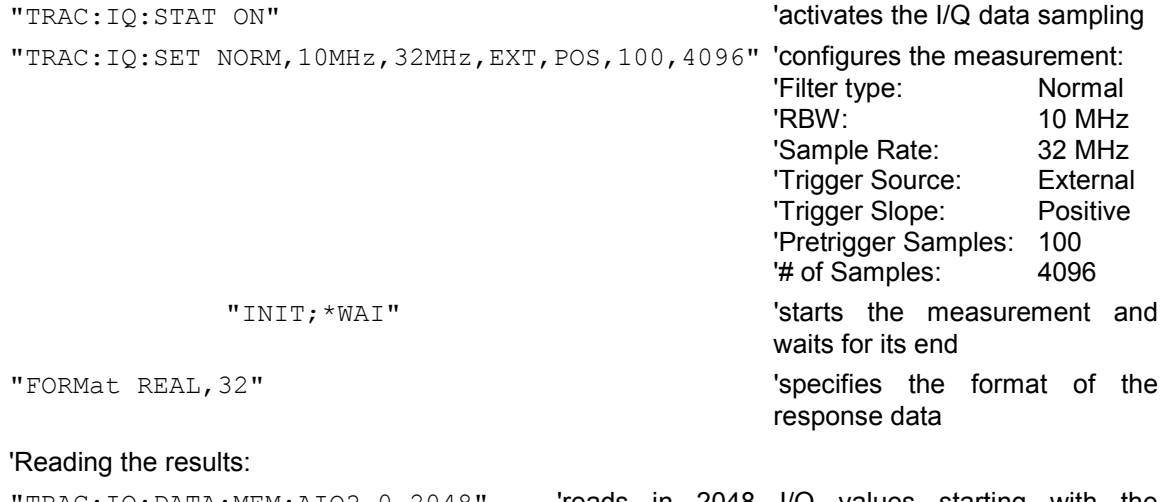

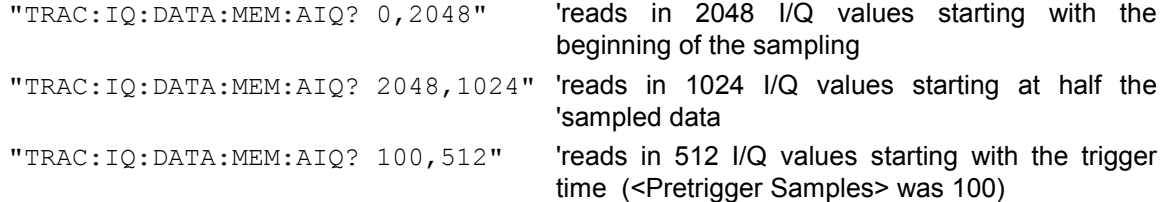

#### **Return values:**

Irrespective of the output format selected, the data is scaled linearly with 'V' as the unit and corresponds to the voltage at the RF input of the device.

The return buffer is similarly configured to the return buffer with the TRACe:IQ:DATA? command where all I data has the value 0.

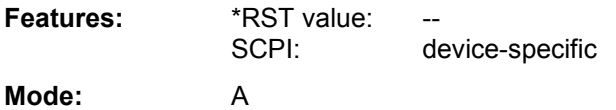

#### **TRACe<1|2>:IQ:WBANd[:STATe]** ON|OFF

This command switches the Bandwidth Extension FSQ-B72 on or off. At sampling rates exceeding 81.6 MHz, the option B72 is automatically switched on. To measure also at sampling rates <=81.6 MHz with a larger bandwidth, the option B72 can be activated using this command.

**Example:** TRAC: IQ: WBAN ON 'switches the B72 on

**Features:** \*RST value: ON<br>SCPI: devi device-specific

**Mode**: A to Z